# **Creating Buttons**

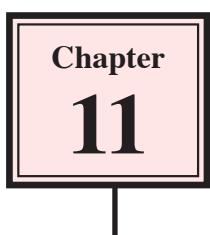

Flash can be used to create elegant buttons that change when the mouse is moved over them or when the mouse is clicked. These buttons can be filled with colours or colour gradients to produce a three dimensional effect. You can also add sounds or actions to buttons. To demonstrate how to create a button, a rectangle will be combined with some text to produce a simple button.

# **Creating a Simple Button**

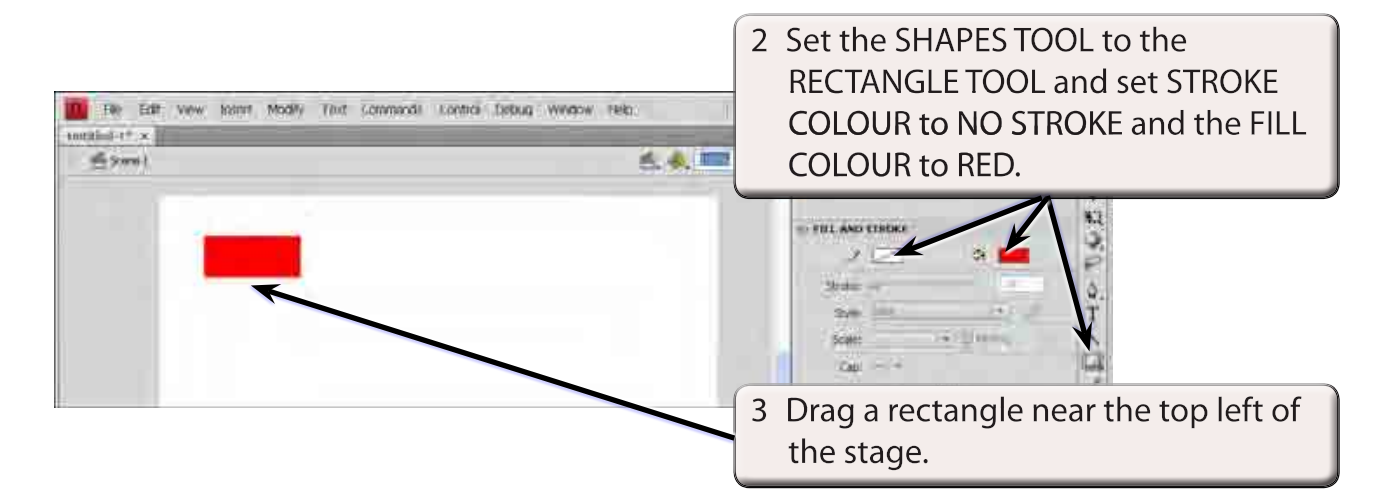

1 Load Flash or close the current file and create a new FLASH FILE.

## **A Setting the Button Symbol**

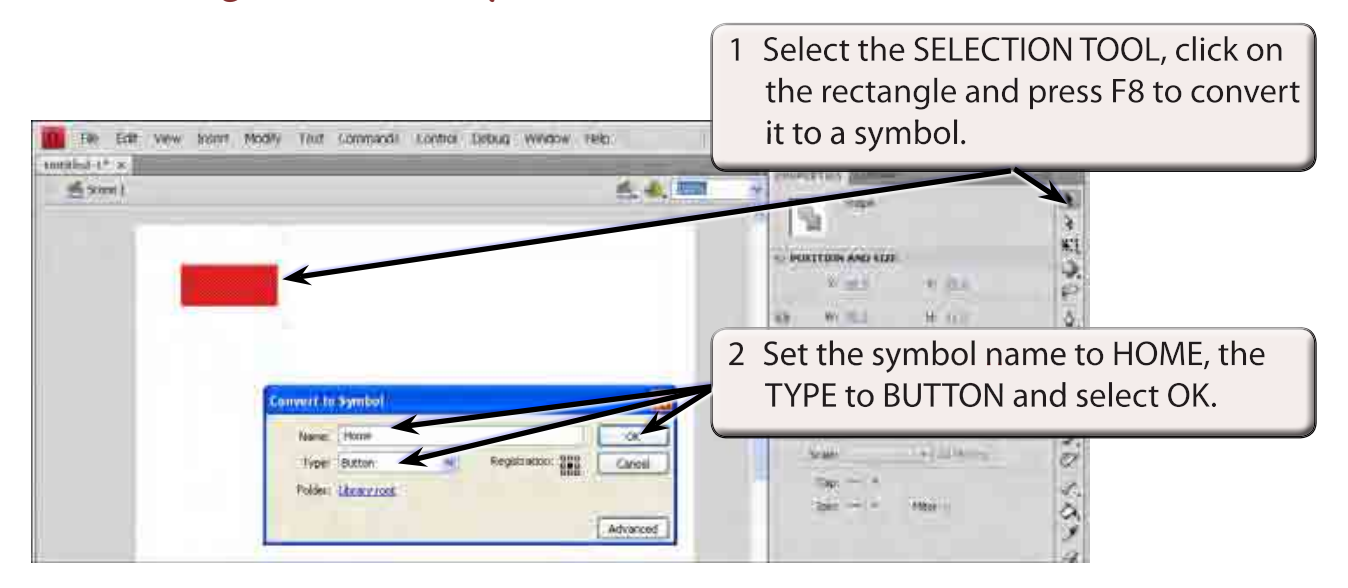

#### **B The Button States**

A button can have four different states:

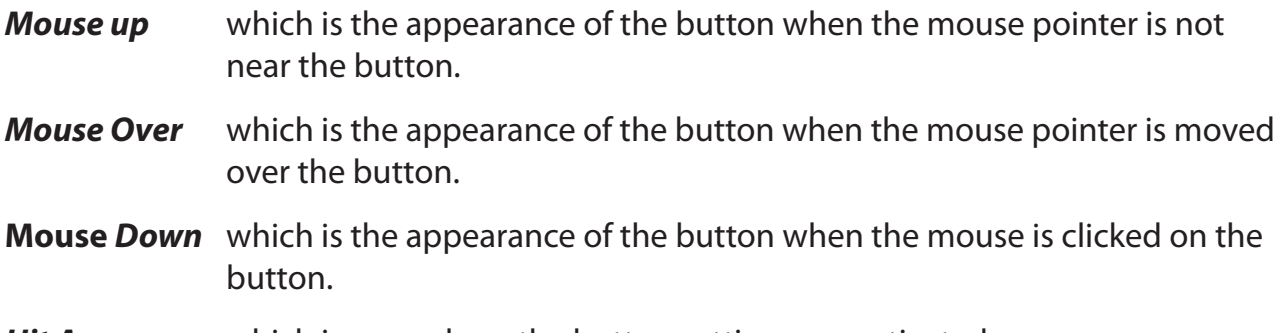

*Hit Area* which is area where the button settings are activated.

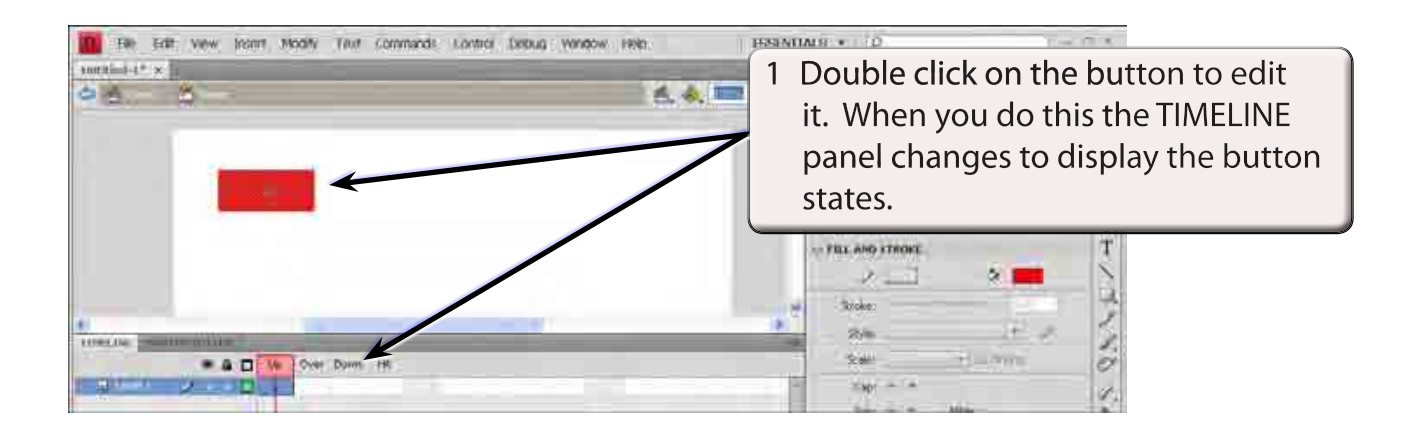

**NOTE: Notice that the name of the button is displayed next to the SCENE name above the stage. This indicates that the screen is in BUTTON EDIT MODE.**

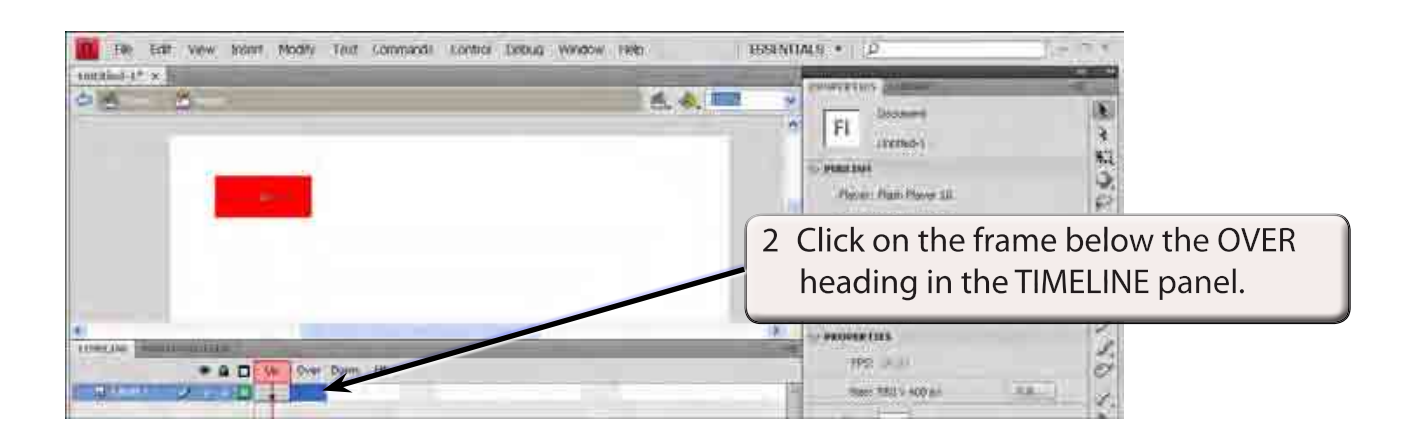

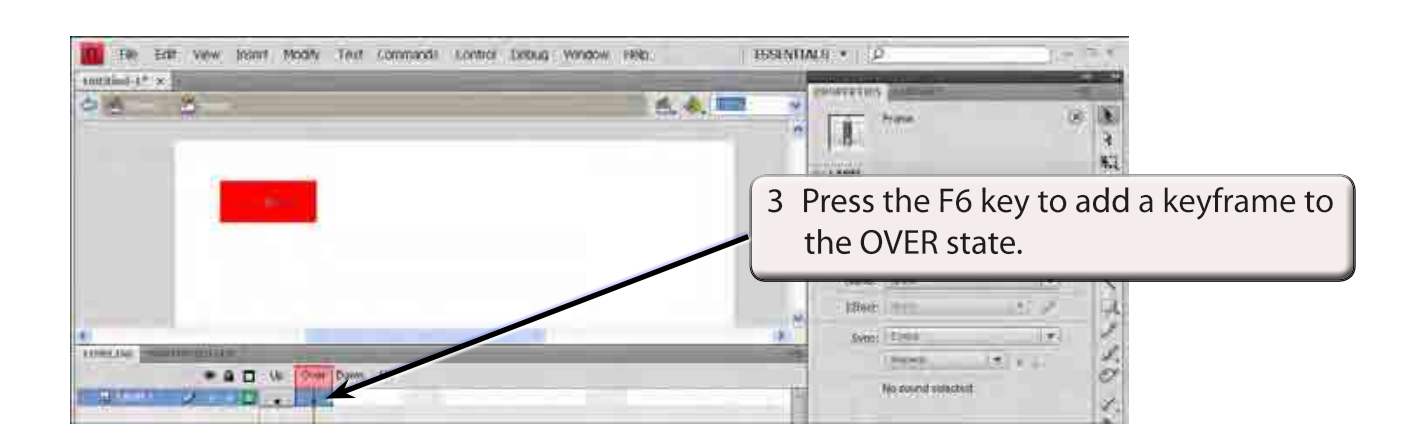

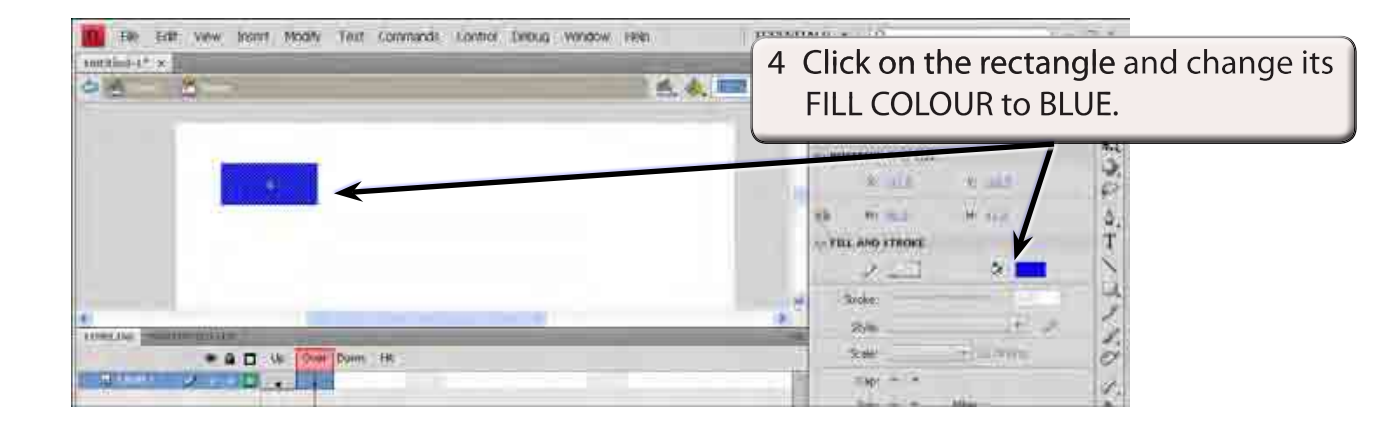

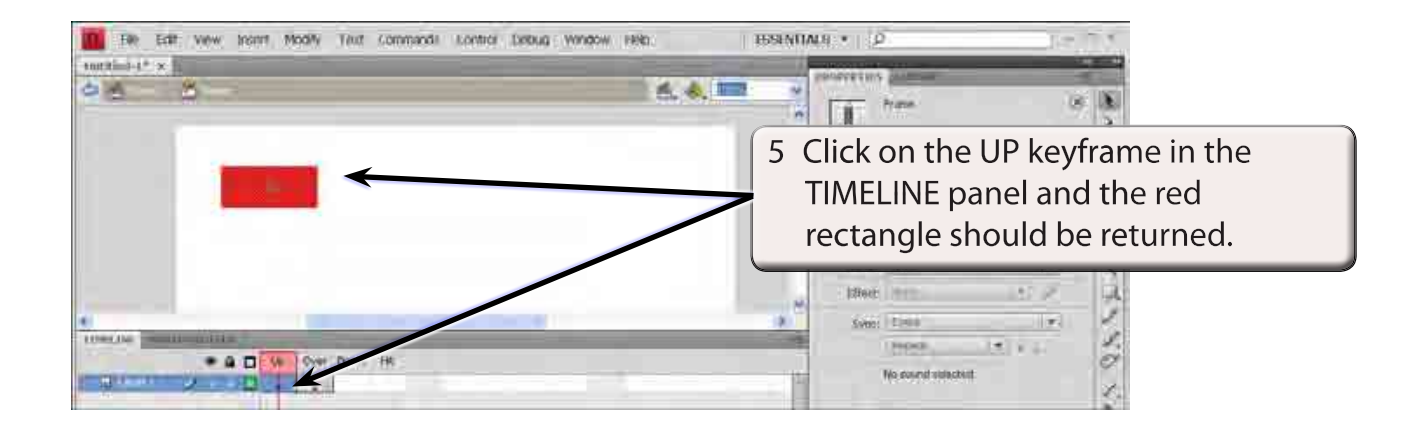

#### **NOTE: The colour change has only affected the OVER section.**

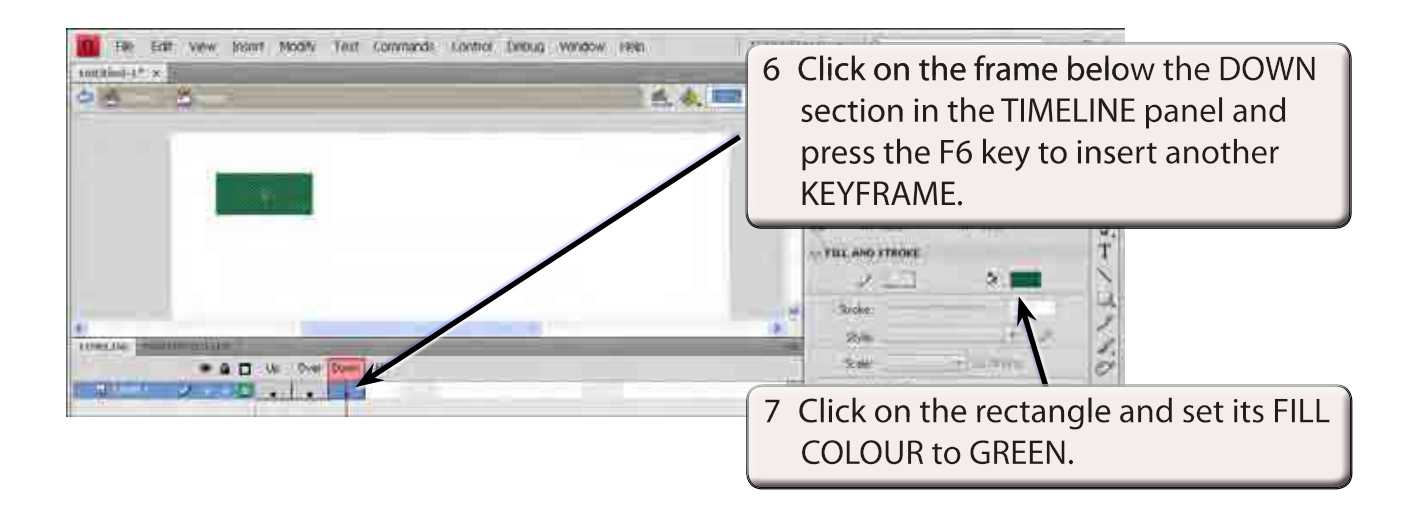

### **C Testing the Button**

1 Display the CONTROL menu and select TEST MOVIE (or press CTRL+<enter> or COMMAND+<return>).

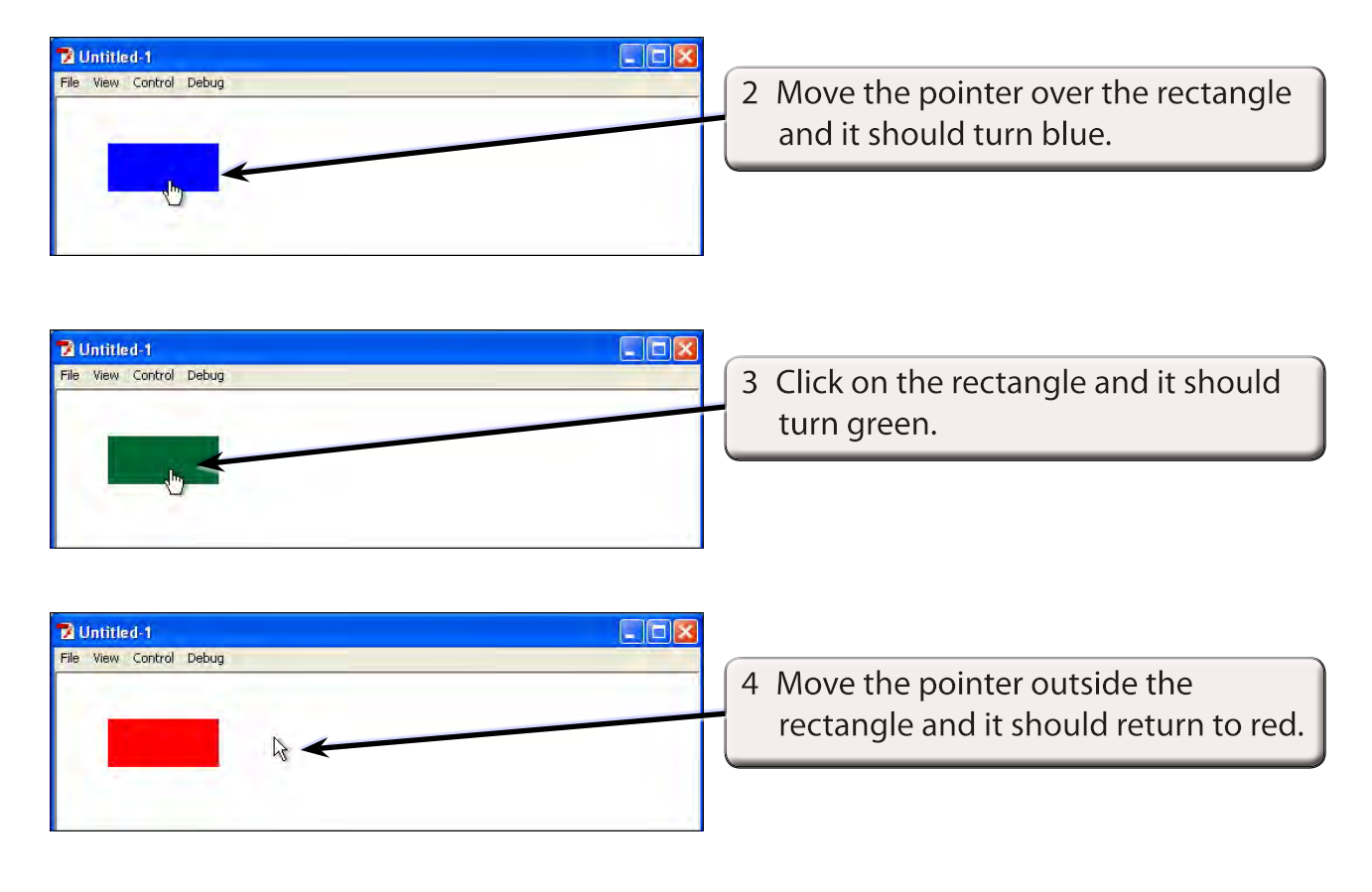

5 Close the TEST MOVIE screen.